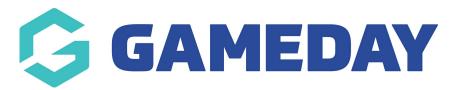

# **Discounts | Overview**

Last Modified on 13/02/2024 1:52 pm AEDT

GameDay's **Discounts** feature provides the ability to configure your registration process to automatically apply a percentage or amount-based discount based on the product selected by registrants, with the flexibility to apply them to one, multiple, or all of the products within your database. You can also automatically trigger the discount to be active within a certain period of time.

### Discounts can be created as:

- **Standard Single Quantity Discounts**: Apply to one selected quantity of the product or group of products to which it is assigned.
- **Standard Multiple Quantity Discounts**: Allow different amounts to be discounted based on the quantity of products purchased.
- **Bundle Discounts**: Allow specific amounts to be discounted based on the number of members being registered in a single registration

To access the **Discounts** feature, click **PROMOTIONS** in the left-hand menu:

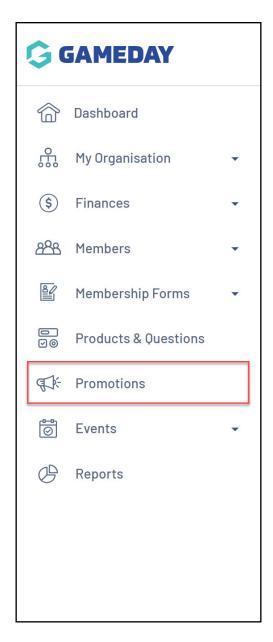

## **Discounts List**

The Discounts page shows a list of any discounts that have been created in your database, with a range of information including:

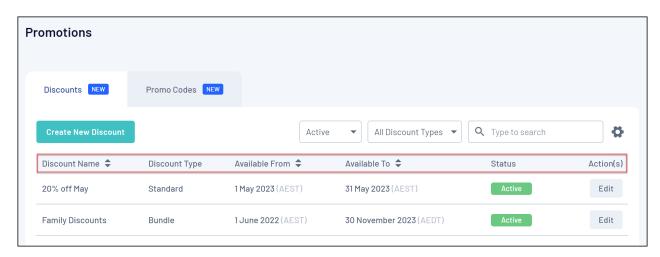

- Discount Name
- **Discount Type**: Denotes whether the discount is a Standard or Bundle discount.
- Available From: Denotes the date at which the discount begin being applied.
- Available To: Denotes the date at which the discount will stop being applied.
- **Status**: Denotes whether the discount is in a Draft, Active, Inactive, Scheduled or Expired status.

## **Page Actions**

On the Discounts List, you can apply various other actions and display settings, including:

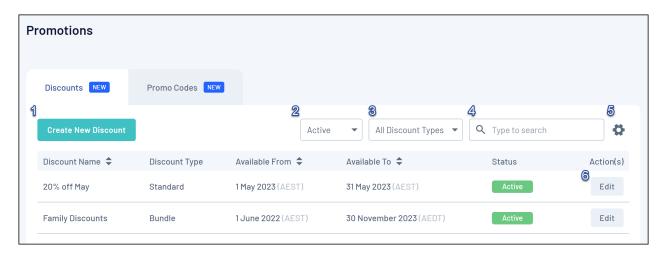

- 1. Create New Discount: Create a new discount from scratch.
- **2. Status Filter**: Filter discounts by Draft, Active, Inactive, Scheduled, or Expired status.
- **3. Discount Type Filter**: Filter discounts by Discount Type.
- **4. Search Function**: Search for discounts by name.
- **5. List Table Settings**: Define which fields are displayed in the columns of the list table.
- **6. Edit Discount**: Edit any of the details of a specific discount.

For more information on processes relevant to the **Discounts** feature, please refer to the **Related Articles** section of this article.

#### **Related Articles**